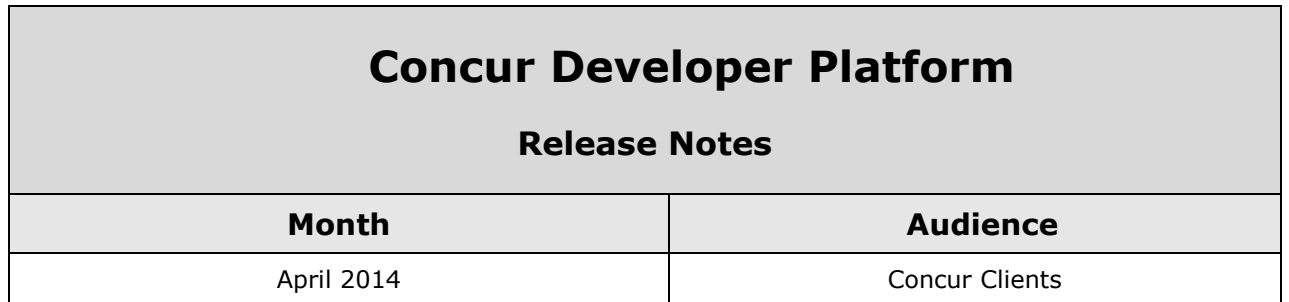

# **Contents**

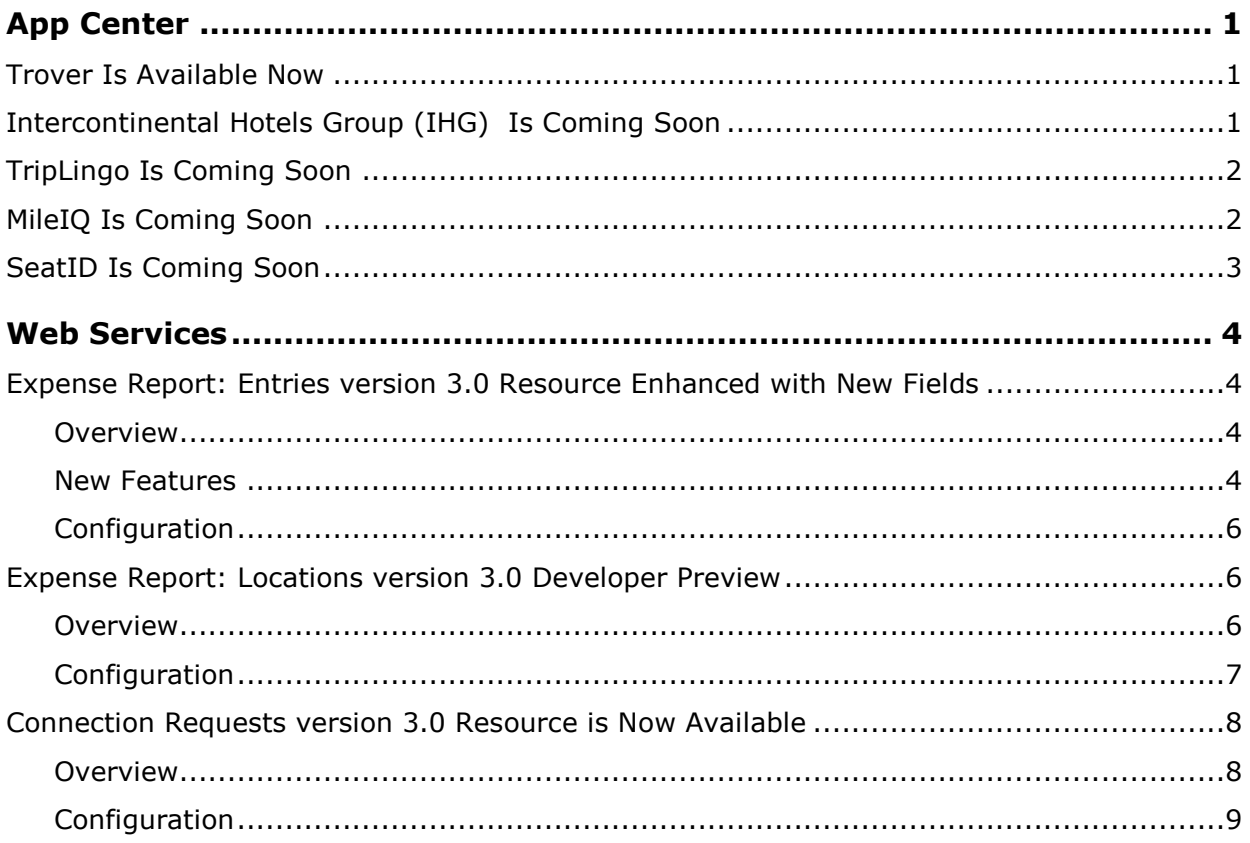

# <span id="page-1-1"></span><span id="page-1-0"></span>**Trover Is Available Now**

Trover is a visual guide to the best of everywhere, powered by travel warriors and culture hounds, gut-checked by peers, and useful for anyone exploring a new city. Trover is accessible via web site and iPhone app. When users link their Concur accounts to Trover, they:

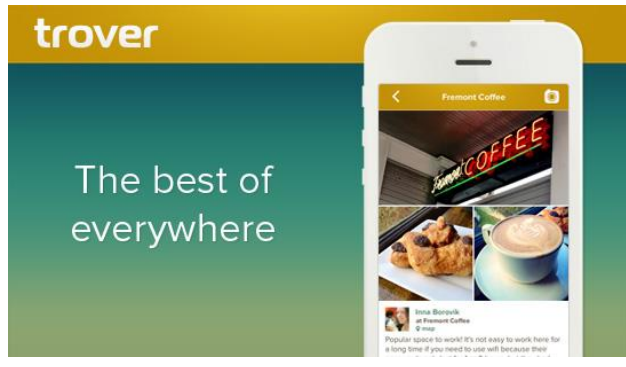

- Join a community for awesomeobsessed people to share annotated photos across the world, spanning 175 countries, and representing experiences as varied as zip lining in Singapore, flea markets in Brooklyn, and cocktails in Kalamazoo.
- Find unique places anywhere.
- Find great spots before they arrive at their next destination.
- Find new places to see. Get insider tips and real stories from other users.
- Connect with like-minded travel and community explorers.
- Get recognition for their insights.

Trover is available now as from the Concur App Center at [www.Concur.com/AppCenter](http://www.concur.com/AppCenter) as a consumer app under **Apps for Me**.

<span id="page-1-2"></span>For more information, go to the Trover website at [http://www.trover.com/about.](http://www.trover.com/about)

# **Intercontinental Hotels Group (IHG) Is Coming Soon**

Travelers with TripLink can connect their IHG® Rewards Club account to Concur to synch IHG bookings to Concur, obtain company negotiated discounts when booking at IHG websites, and eliminate tedious hotel bill itemization (requires Concur Expense).

Intercontinental Hotels Group will be available soon for **TripLink** travelers in the Concur App Center under **Apps for Me**.

For more information about IHG Connect, refer to the TripLink release notes at [http://www.concurtraining.com/customers/tech\\_pubs/Docs/Op](http://www.concurtraining.com/customers/tech_pubs/Docs/OpenBooking/RN/_CCC_RN.htm) [enBooking/RN/\\_CCC\\_RN.htm.](http://www.concurtraining.com/customers/tech_pubs/Docs/OpenBooking/RN/_CCC_RN.htm)

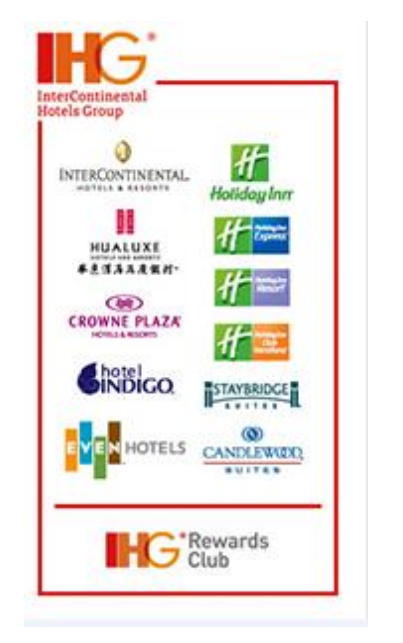

# <span id="page-2-0"></span>**TripLingo Is Coming Soon**

With TripLingo users can break language and culture barriers when traveling abroad. TripLingo includes an interactive phrasebook, voice translator, and other tools to assist users with international travel. Users can learn essential phrases, translate their voice or connect with a live translator, or get a crash course on the local culture.

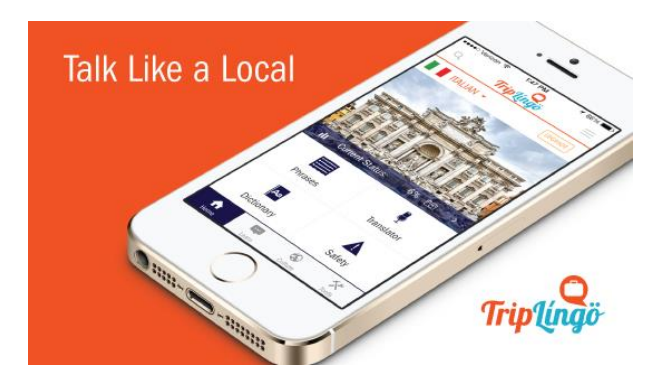

TripLingo's Concur integration makes it easy for users to ensure they have access to TripLingo ahead of foreign trips. When they use Concur Connect, we'll send them an email with helpful tips before international travel, along with a download link. Concur Connect users also get a 50% discount on premium features.

TripLingo will be available soon from the Concur App Center at [www.Concur.com/AppCenter](http://www.concur.com/AppCenter) as a consumer app under **Apps for Me**. For more information, go to the TripLingo website at [http://www.trover.com/about.](http://www.trover.com/about)

# <span id="page-2-1"></span>**MileIQ Is Coming Soon**

MileIQ takes the hassle out of tracking deductible and reimbursable miles. Salespeople, consultants, account managers, service professionals, auditors, business owners, and thousands of other people who drive for work have embraced MileIQ for:

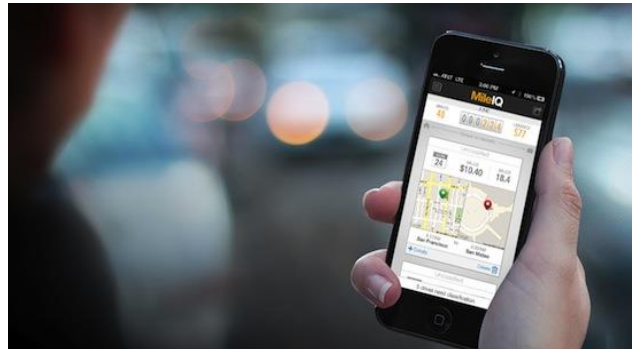

- Effortless logging. MileIQ runs in the background on a mobile device and logs every drive automatically--no buttons to press, nothing to start or stop or turn on or off. Users can classify each drive in a single swipe or sort them in bulk any time.
- Seamless reporting. MileIQ saves all drives to the cloud so users can sync their mileage expenses to Concur (parking and tolls included) whenever they need to create an expense report. This sync creates individual line-item expenses for each mileage, toll, and parking amount and adds them to the Concur expense report the user selects.
- Faster reimbursement. MileIQ makes it easy to submit complete, accurate mileage information, speeding approval cycles by reducing the chance of expense reports getting kicked back.
- Found money. The miles add up quickly--and they're worth a lot. As one MileIQ user put it, "Seeing all the money I've been leaving on the table has been a wakeup call."

MileIQ will be available soon from the Concur App Center at [www.Concur.com/AppCenter](http://www.concur.com/AppCenter) as a consumer app under **Apps for Me**. For more information, go to the MileIQ website at [http://www.mileiq.com.](http://www.mileiq.com/)

# <span id="page-3-0"></span>**SeatID Is Coming Soon**

With SeatID users can find out which of their colleagues, friends and business associates are on which flight, if they have stayed at a specific hotel in the past or if will be at the destination city while the user is there.

By connecting SeatID with their Concur accounts, users receive a post-booking email and periodic email updates from

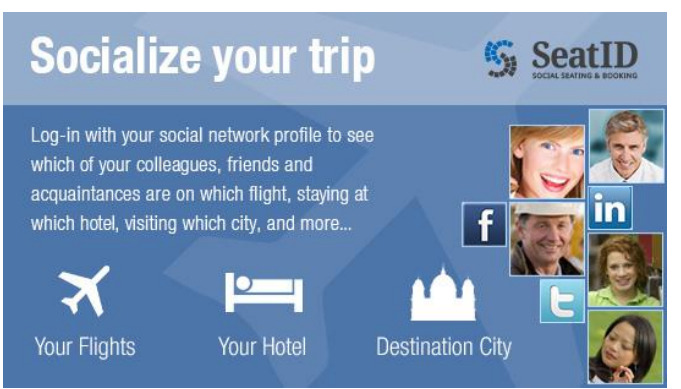

SeatID to let them know which of their colleagues, friends, friends of friends or people with common interests will share parts of their itinerary with them. It's ideal for business purposes and networking and it is an elegant way to take the opportunity to meet new interesting people.

SeatID is an opt-in system. Users will only be visible to other users after they have specifically opted-in via their social network profile (such as Facebook and LinkedIn) and they can modify visibility settings to determine just who will see them.

SeatID will be available soon from the Concur App Center at [www.Concur.com/AppCenter](http://www.concur.com/AppCenter) as a consumer app under **Apps for Me**. For more information, go to the SeatID website at [http://www.seatid.com/seatid-for-concur.](http://www.seatid.com/seatid-for-concur)

# <span id="page-4-1"></span><span id="page-4-0"></span>**Expense Report: Entries version 3.0 Resource Enhanced with New Fields**

## <span id="page-4-2"></span>**Overview**

In this release, the Entries version 3.0 has been enhanced to support the GET and DELETE HTTP methods.

#### **URI**

https://{ConcurHost}/api/v3.0/expense/entries

#### **HTTP Methods**

GET, POST, and DELETE

#### **Operations**

- Get all expense entries: GET /expense/entries
- Get a single expense entry by ID: GET / expense/ entries /  $\{id\}$
- Create a new expense entry: POST /expense/entries
- Delete an expense entry by ID: DELETE / expense/ entries /  $\{id\}$

#### **Supported Content Types**

application/xml application/json

### <span id="page-4-3"></span>**New Features**

This release includes the following new features:

- $\triangleright$  Support the following Expense codes:
	- Standard
	- Personal Car Mileage
	- Company Car Mileage
	- Lodging
	- Meals Travel Allowance
- $\triangleright$  New elements in the request body:

### *Business Purpose*

*To create expense entries in a Concur expense report such as a one-rate, personal car mileage expense entry.*

- **Entry**: This parent element includes elements such as the exchange rate, the expense type, journey data for mileage expenses, receipt type, currency code, transaction date, vendor information. It also includes parameters for identifying if the expense is billable and/or personal.
- **Journey**: This parent element contains journey data when the entry is a mileage expense. The Journey child elements specify which portion of the journey was for business or personal purposes; where the journey ended; the number of passengers; odometer reading information; where the journey started; and the unique identifier for the vehicle used in the journey.

To create an expense entry for a **one-rate, personal car mileage expense**, the content body of the POST expense/entries request must include the **BusinessDistance**, **StartLocation**, **EndLocation**, and **UnitOfMeasure** elements as shown in the following example:

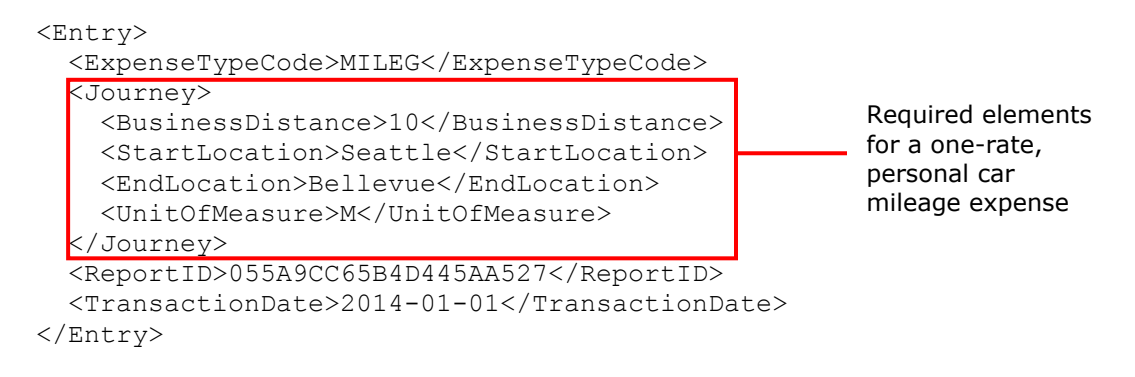

 **VendorListItemID**: This element is the unique identifier for a vendor list item. Use the GET Lists function to get the information about the vendor list item.

**IsBillable**: This is an optional element that indicates if the expense is billable. Format: [**True**|**False**].

- **TaxReceiptType**: This element indicates if the receipt for this entry is a tax receipt. Format: [**T**|**R**|**N**] where **T** indicates tax receipt; **R** indicates regular receipt; and **N** indicates no receipt.
- $\triangleright$  New names for elements ported from Post Expense Entry v1.1:
	- **TransactionCurrencyCode**: This element corresponds to the Post Expense Entry v1.1 **CrnCode** element . It is the [3-letter ISO 4217 currency code](http://en.wikipedia.org/wiki/ISO_4217) for the expense transaction amount. Example: USD.
	- **ExpenseTypeCode**: This element corresponds to the Post Expense Entry v1.1 **ExpKey** element . It is the expense type key for the expense. Required for new or updated entries. Expense Type Keys are returned in the **ExpKey** element by the [Get](https://developer.concur.com/node/473)  [Expense Group Configuration](https://developer.concur.com/node/473) operation. The expense type key cannot be modified when updating expense entries.
- $\square$  For more information, refer to the Entries documentation at [https://developer.concur.com/api-documentation/draft-documentation.](https://developer.concur.com/api-documentation/draft-documentation)

## <span id="page-6-0"></span>**Configuration**

Entries version 3.0 can be used in the Concur Platform Developer Sandbox and it works with the following Concur products:

- **Expense** for Concur Professional
- **Expense** for Concur Standard
- **Expense** for Concur Mobile

A partner application must be created and registered with Concur before developers can use this feature.

**Example 1** For more information, refer to the Entries documentation at [https://developer.concur.com/api-documentation/draft-documentation.](https://developer.concur.com/api-documentation/draft-documentation)

# <span id="page-6-2"></span><span id="page-6-1"></span>**Expense Report: Locations version 3.0 Developer Preview**

### **Overview**

Locations version 3.0 is a new resource use to get all locations or a specific location for an expense report. The location can be searched by city, by name, by country, and by subdivision. In this release, Locations v3.0 supports two GET operations.

#### *Business Purpose*

*It provides the ability to search for valid locations for an expense report.*

### **URI**

https://{ConcurHost}/api/v3.0/expense/locations

### **HTTP Methods**

GET

#### **Operations**

- Get all locations: GET /expense/locations
- Get a single location: GET /expense/locations/{id}

### **Supported Content Types**

application/xml application/json

 $\square$  For more information, refer to the Locations documentation at [https://developer.concur.com/api-documentation/draft-documentation.](https://developer.concur.com/api-documentation/draft-documentation)

## <span id="page-7-0"></span>**Configuration**

Locations version 3.0 can be used in the Concur Platform Developer Sandbox and it works with the following Concur products:

- **Expense** for Concur Professional
- **Expense** for Concur Standard
- **Expense** for Concur Mobile

A partner application must be created and registered with Concur before developers can use this feature.

For more information, refer to the Locations documentation at [https://developer.concur.com/api-documentation/draft-documentation.](https://developer.concur.com/api-documentation/draft-documentation)

## <span id="page-8-0"></span>**Connection Requests version 3.0 Resource is Now Available**

## <span id="page-8-1"></span>**Overview**

Connection Requests version 3.0 is a new resource that enables TripLink suppliers to call the Connection Requests endpoint to retrieve new connection requests and provide status for pending connection requests, successful

#### *Business Purpose*

*It provides an easy way for users to connect their Concur accounts automatically with all TripLink suppliers.*

connections, and failed connections. When retrieving new connections, the results can be filtered by status, page offset, and a limit for the number of records to return.

#### **URI**

https://{ConcurHost}/api/v3.0/Common/ConnectionRequests

#### **HTTP Methods**

GET and PUT

#### **Operations**

- Get a list of users: GET Platform/ConnectionRequests
- Get a list of users up to a maximum: GET Common/ConnectionRequests&limit={max}
- Get a list of users who are waiting to be connected: GET Common/ConnectionRequests&status=pending
- Get a list of users whose connections are being processed: GET Common/ConnectionRequests&status=processing
- Get a list of users with a specific page offset: GET Common/ConnectionRequests&offset={page\_offset}&limit={limit#}
- Get a connection request information for a specific user: GET Common/ConnectionRequests/{connection\_id}
- Update a connection request as successful: PUT Common/ConnectionRequest/zB7hRgi9Q9uLj32rQWtgN3Mw

#### **Supported Content Types**

application/xml application/json

For more information, refer to the *Connection Requests* documentation at [http://developer.concur.com](http://developer.concur.com/)

## <span id="page-9-0"></span>**Configuration**

Connection Requests version 3.0 can be used in the Concur Platform Developer Sandbox and it works with the following Concur products:

- **Travel** for Concur Professional
- **Travel** for Concur Standard
- **Expense** for Concur Professional
- **Expense** for Concur Standard
- **Expense** for Concur Mobile

A partner application must be created and registered with Concur before developers can use this feature.

 For more information, refer to the *Concur Concepts and Basic Tasks* information at [http://developer.concur.com.](http://developer.concur.com/)